## **Cómo usar juntas.colibres.org**

Para hacer una videollamada no es necesario crear una cuenta ni registrarse en su servicio, no hay que facilitar ningún dato personal para poder utilizarlo. La plataforma no recupera datos de las videollamadas.

Se podrán conectar entre 40 y 60 participantes dependiendo de la calidad de conexión (depende del ancho de banda). Sin embargo, la plataforma no pone límite de participantes ni limita el tiempo de la videollamada.

**Para utilizarlo sólo hay que acceder desde el navegador en la computadora** o el teléfono celular a la página web juntas.colibres.org

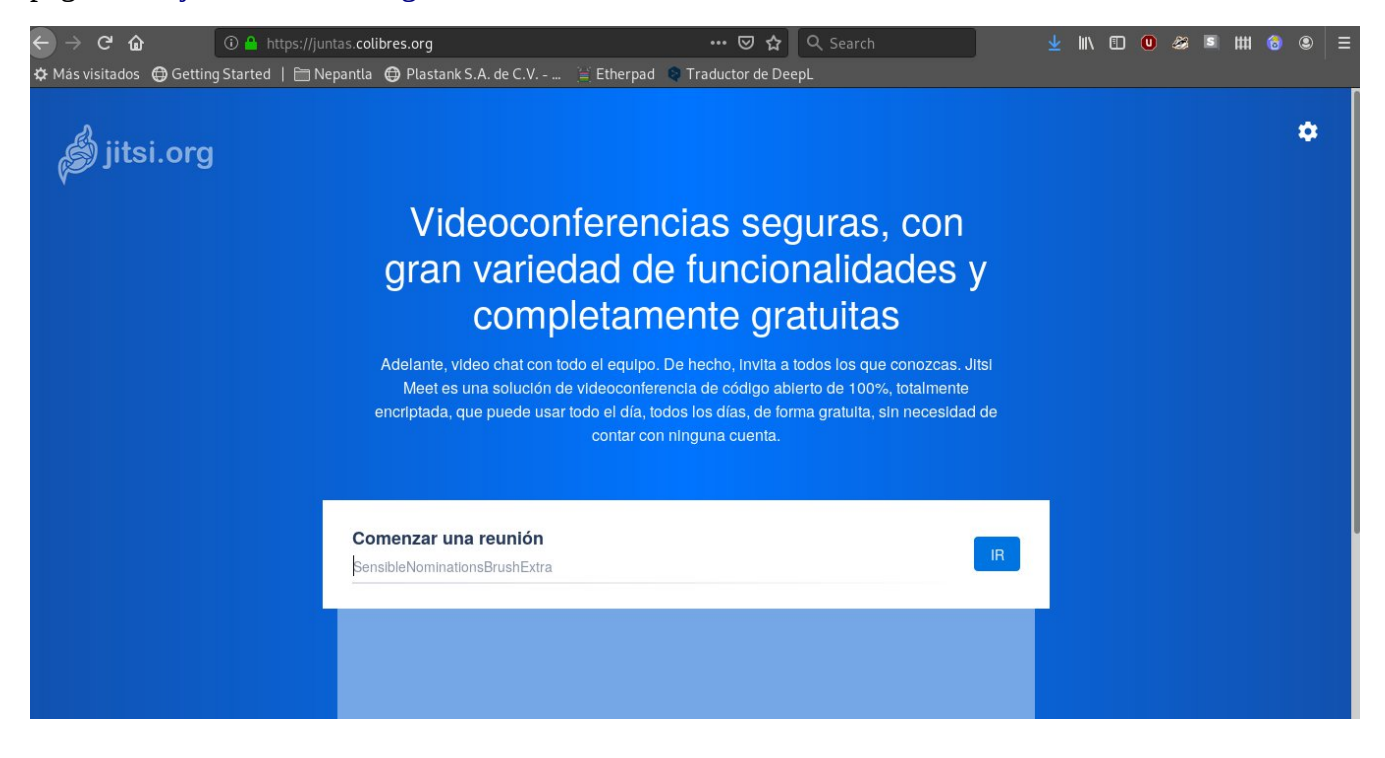

Dentro de la página web sólo hay que escribir el nombre de la reunión donde dice "Comenzar una reunión" y pulsar el botón azul " IR".

Si no existe ninguna reunión con ese nombre, se creará una nueva. Y si ya existe una sala con dicho nombre, se unirá automáticamente a ella.

En el momento en que se conecta a una sala, se abrirá un cuadro de diálogo pidiendo permisos para utilizar el micrófono y la cámara de su computadora. Es necesario aceptar dichos permisos para poder hacer la videollamada.

**Desde el celular se puede acceder de dos formas.** Desde el navegador, siguiendo los pasos anteriores, o con la aplicación de Jitsi que hay disponible para teléfonos android o iphone desde las tiendas de apps (PlayStore o AppStore).

Para usarlo en la app del celular vaya a la sección "Ajustes" e ingresa el nombre del servidor: https://juntas.colibres.org

Si presionas los 3 puntos en la esquina inferior, te aparecerán **más opciones de uso**. En el menu desplegable, se encuentran otras funciones. Entre éstas se puede:

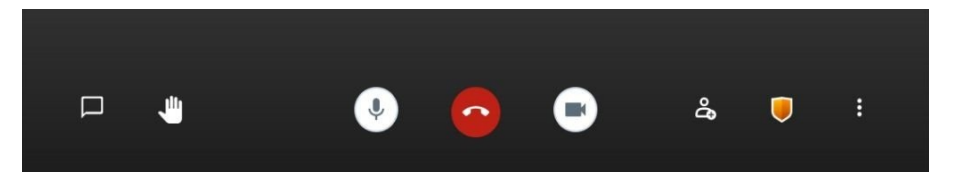

- Poner contraseña en las reuniones
- Grabar la sesión
- Compartir pantalla
- Transmisión en vivo
- Estadísticas sobre la participación de usuarias en la reunión

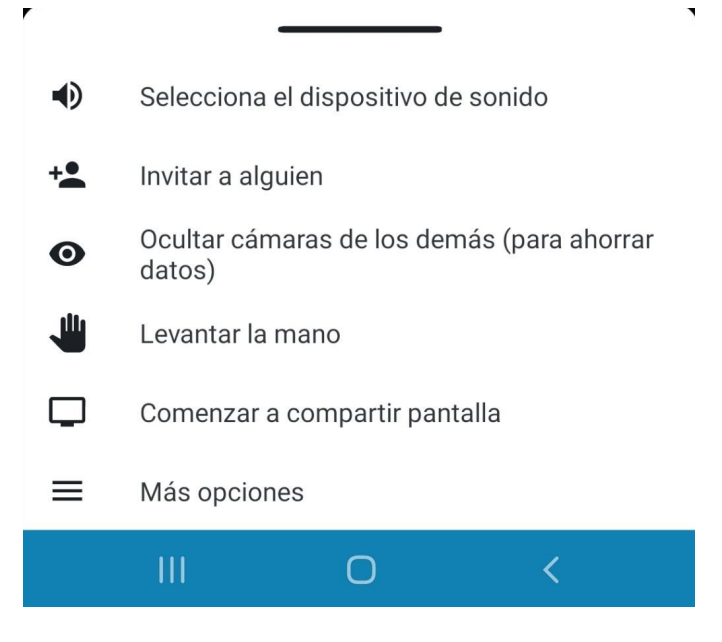

**Para más información, puedes consultar https://jitsi.es/ayuda/ o escribirnos un correo a contacto@colibres.org**